## iShopóHomekit

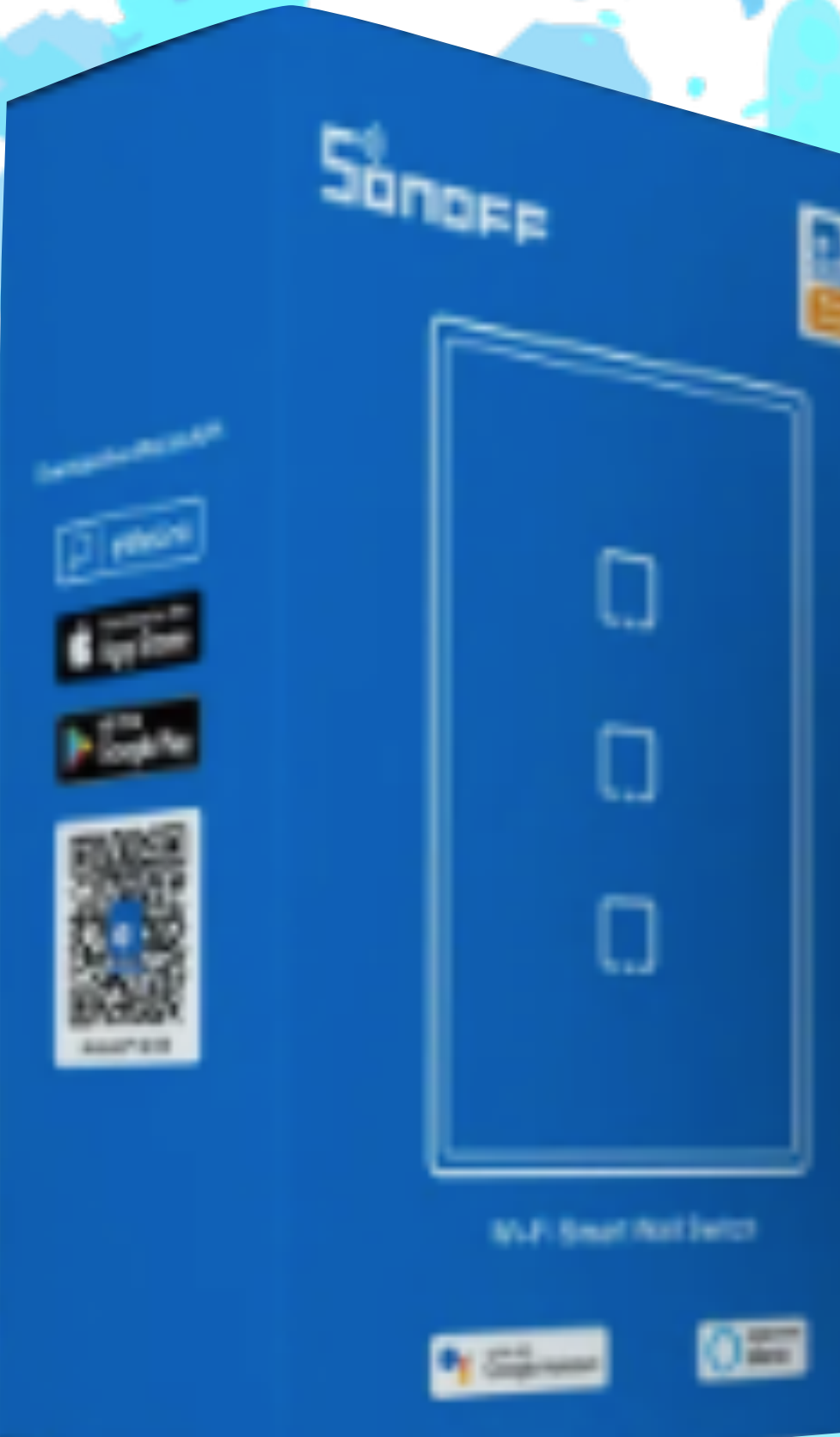

### Gracias por su compra!

#### Guía de instalación

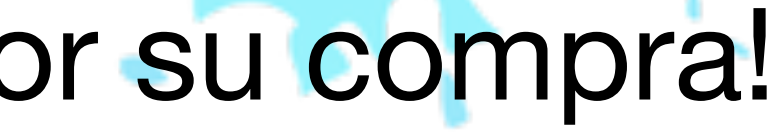

i<br>Lind

Songee

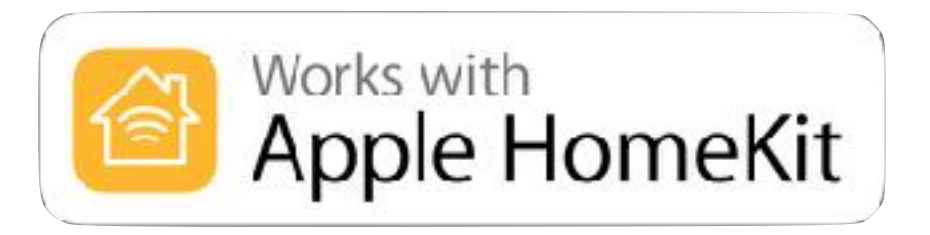

## iShopáHomekit

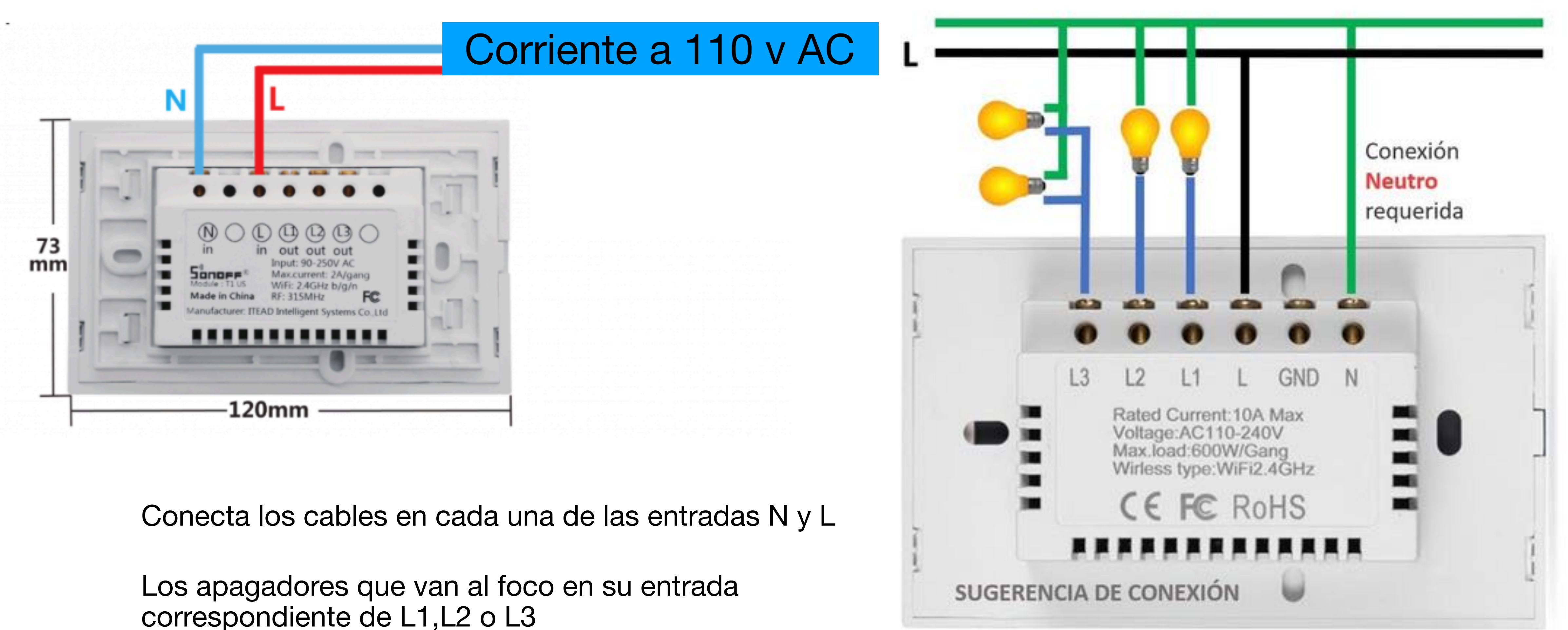

correspondiente de L1,L2 o L3

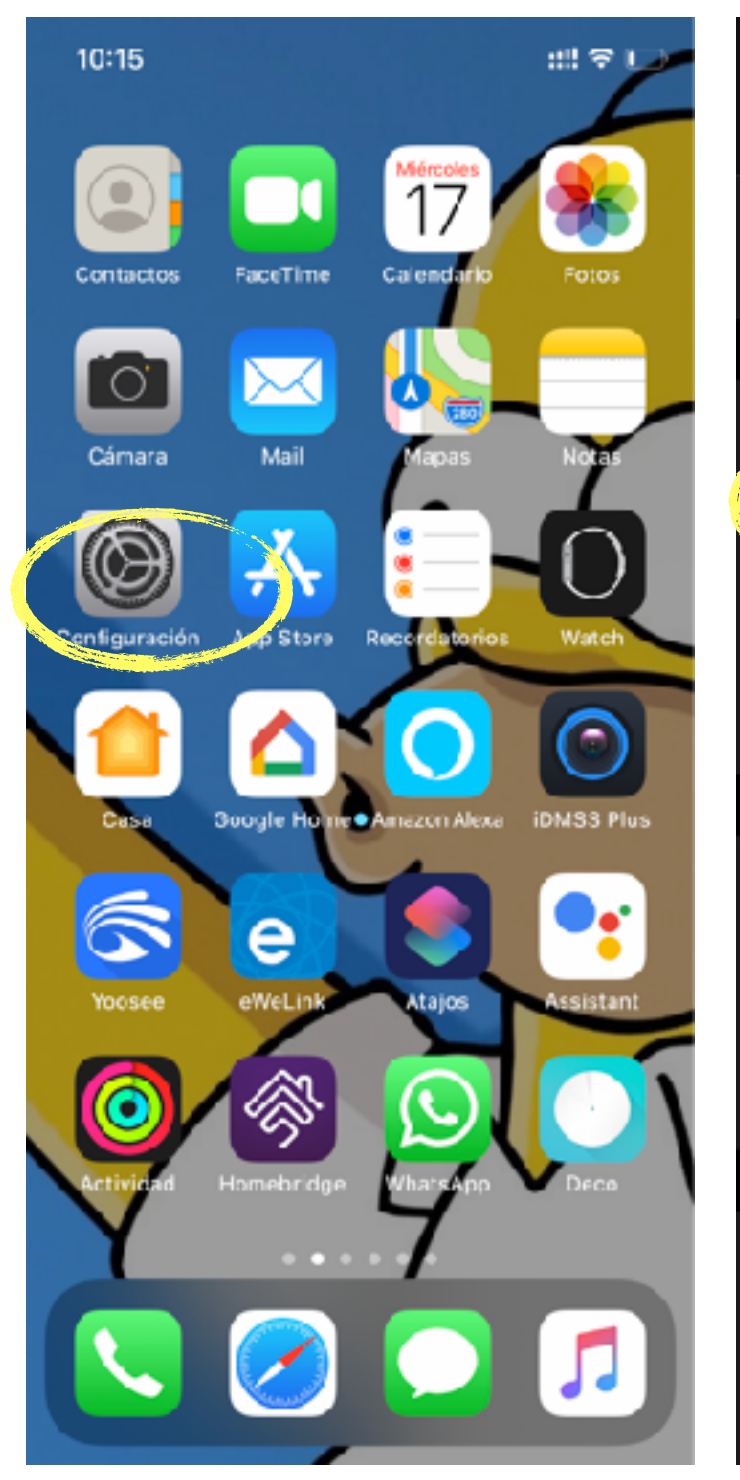

**Seleciona** "Configuración"

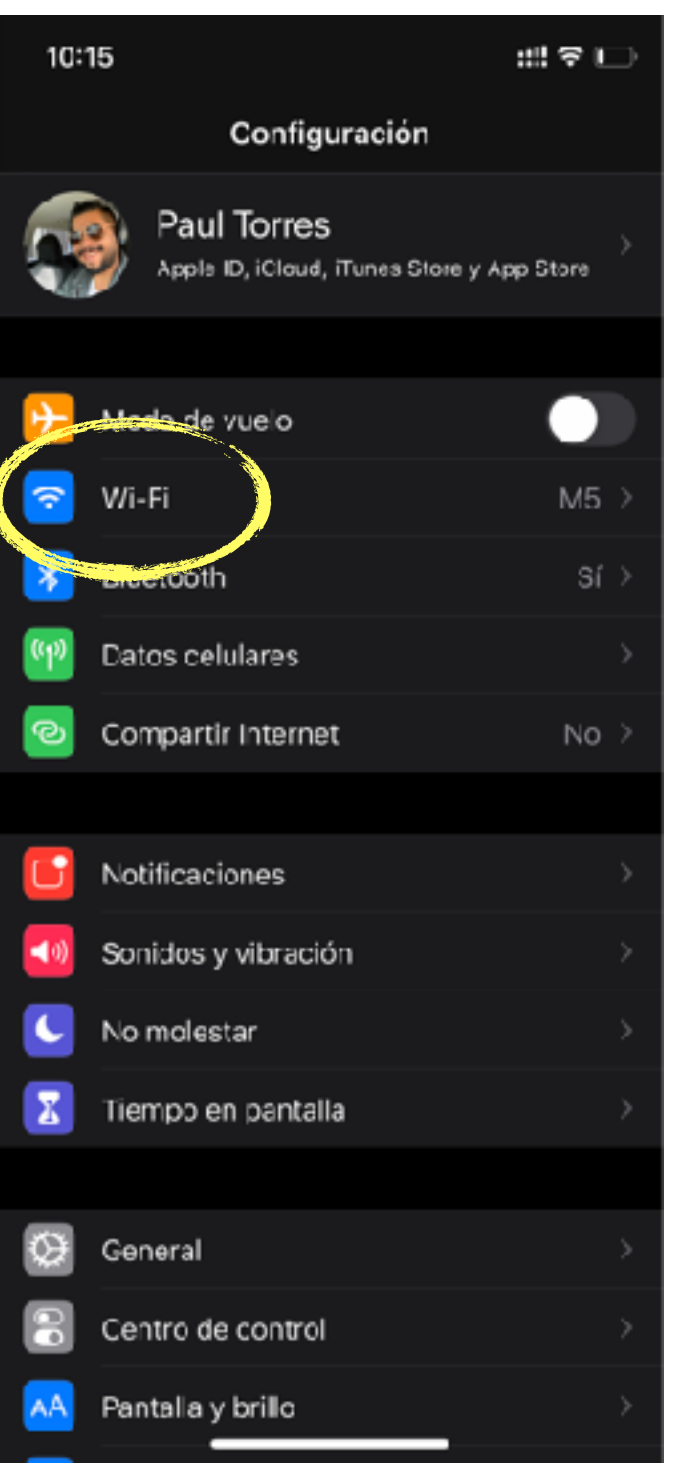

#### Seleciona "WI-Fi"

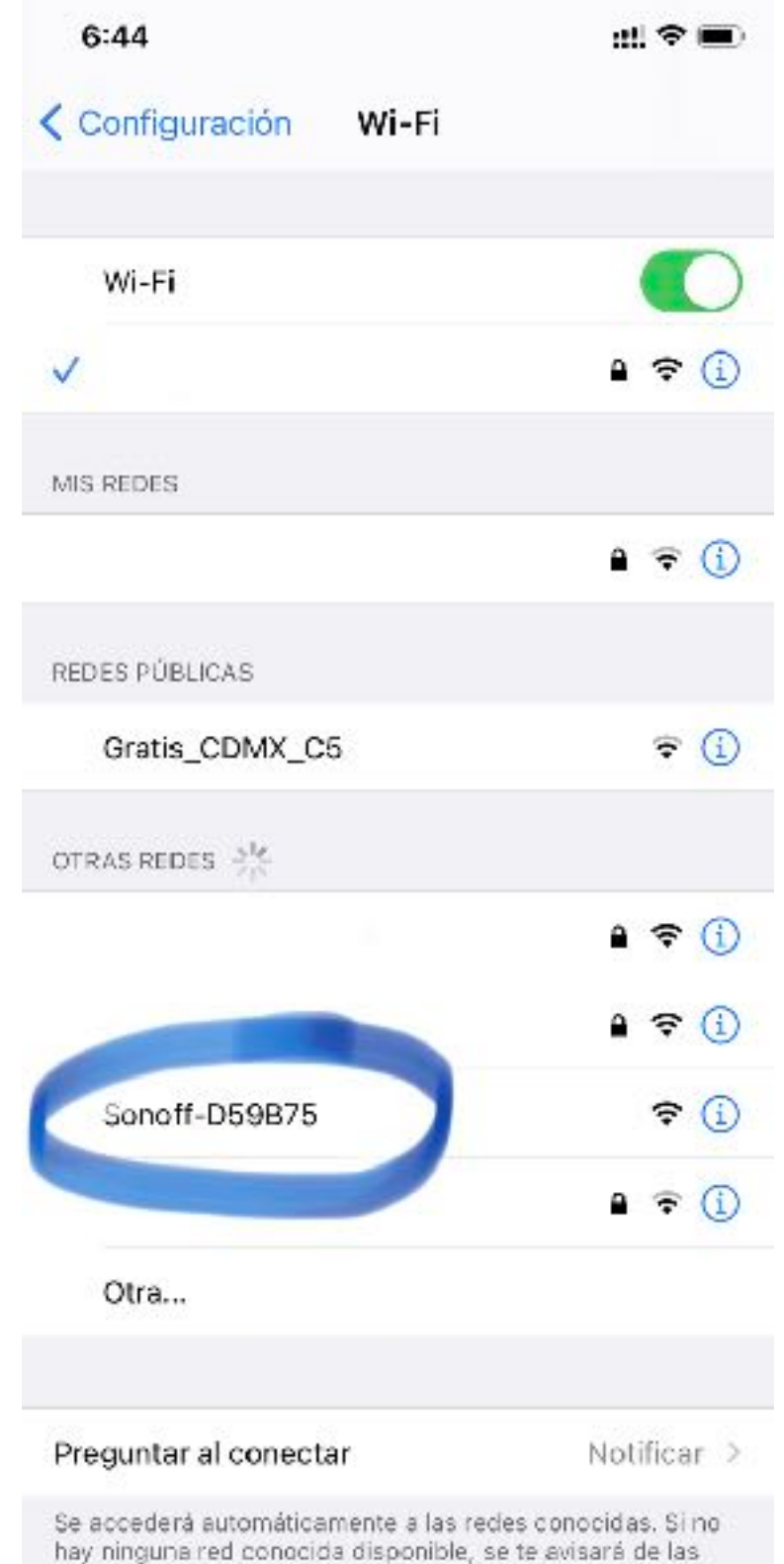

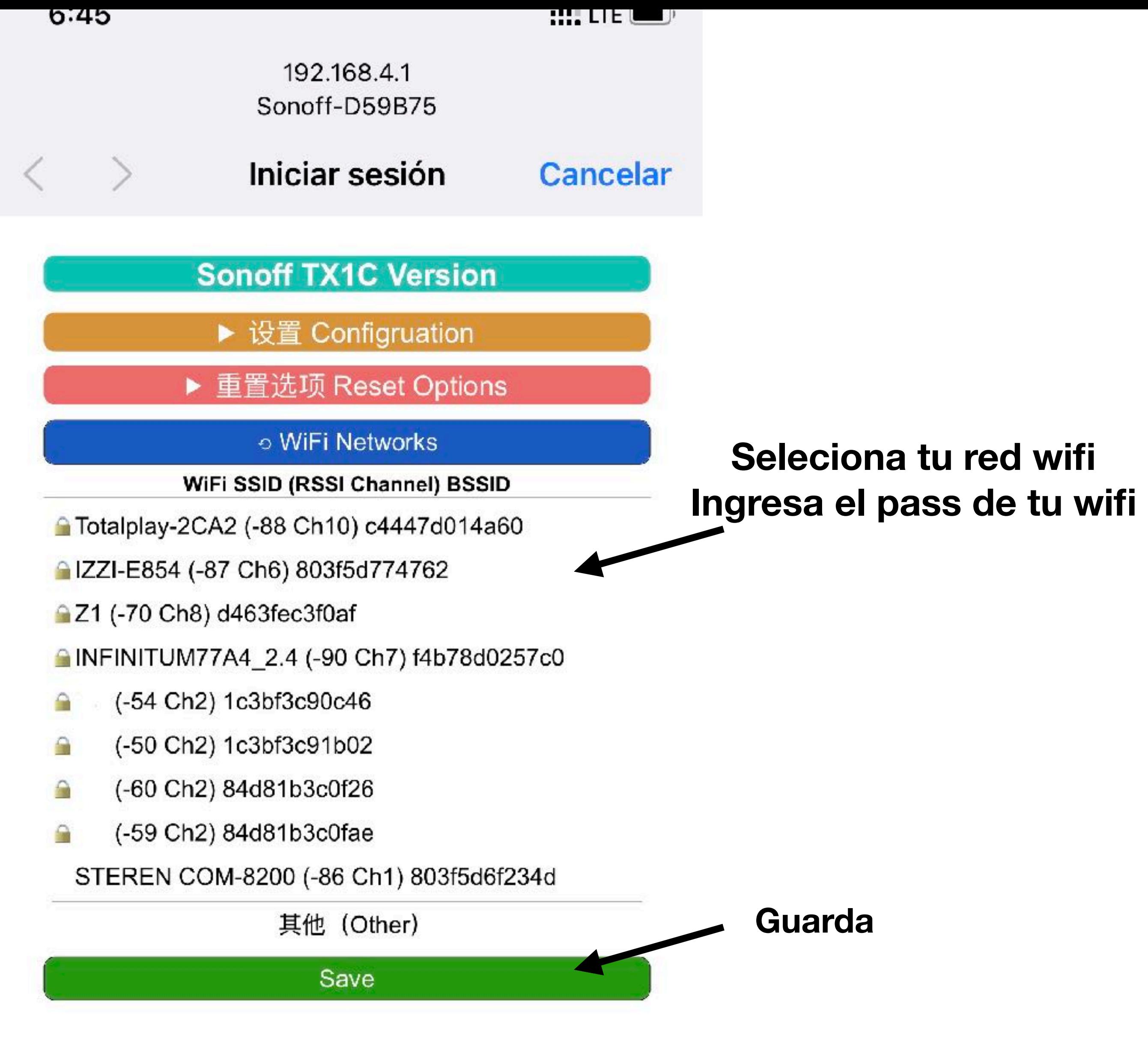

### iShopóHomekit

#### Selecionaras la red

que lo estén.

Sonoff-######

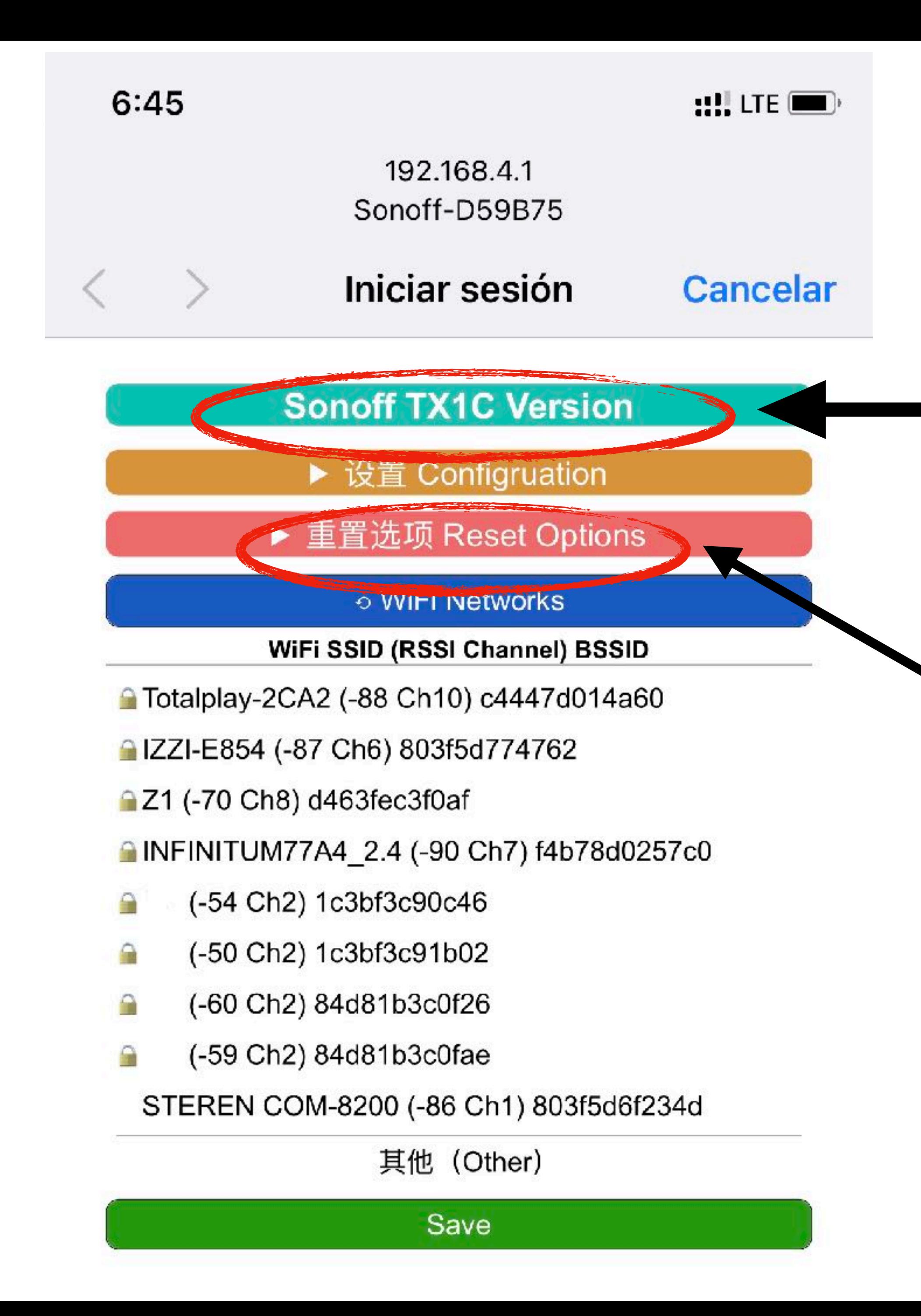

## iShopśHomekit

Verifica el modelo de tu Dispositivo

**Opción de restablecimiento de dispositivo Marca las casillas de: Reset homekit Reset Wifi settings** 

**NOTA:** 

**Esperar entre 3 y 5 minutos en lo que se construye el accesorio** 

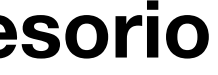

#### Una vez terminado los pasos anteriores

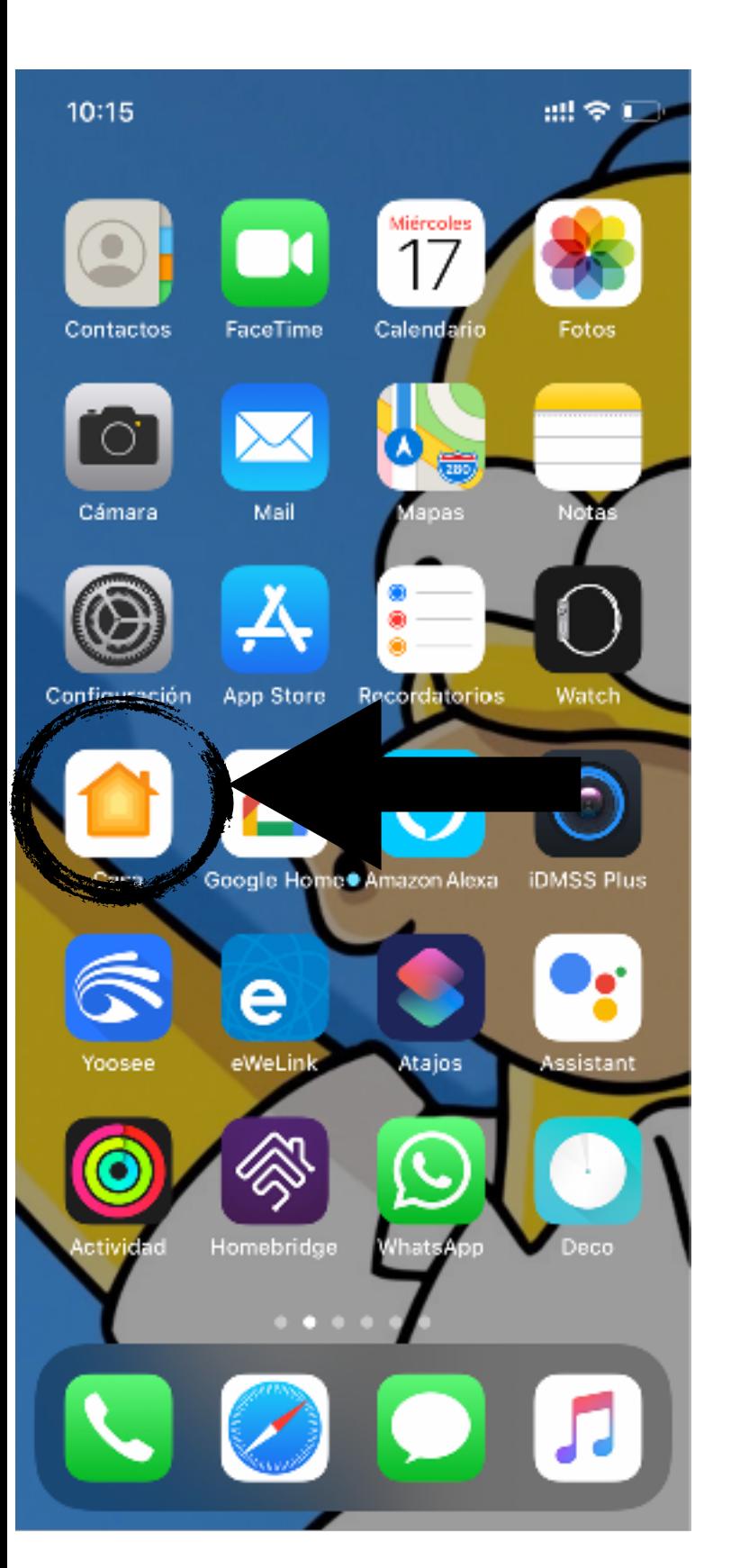

Selecionas la app "Home"

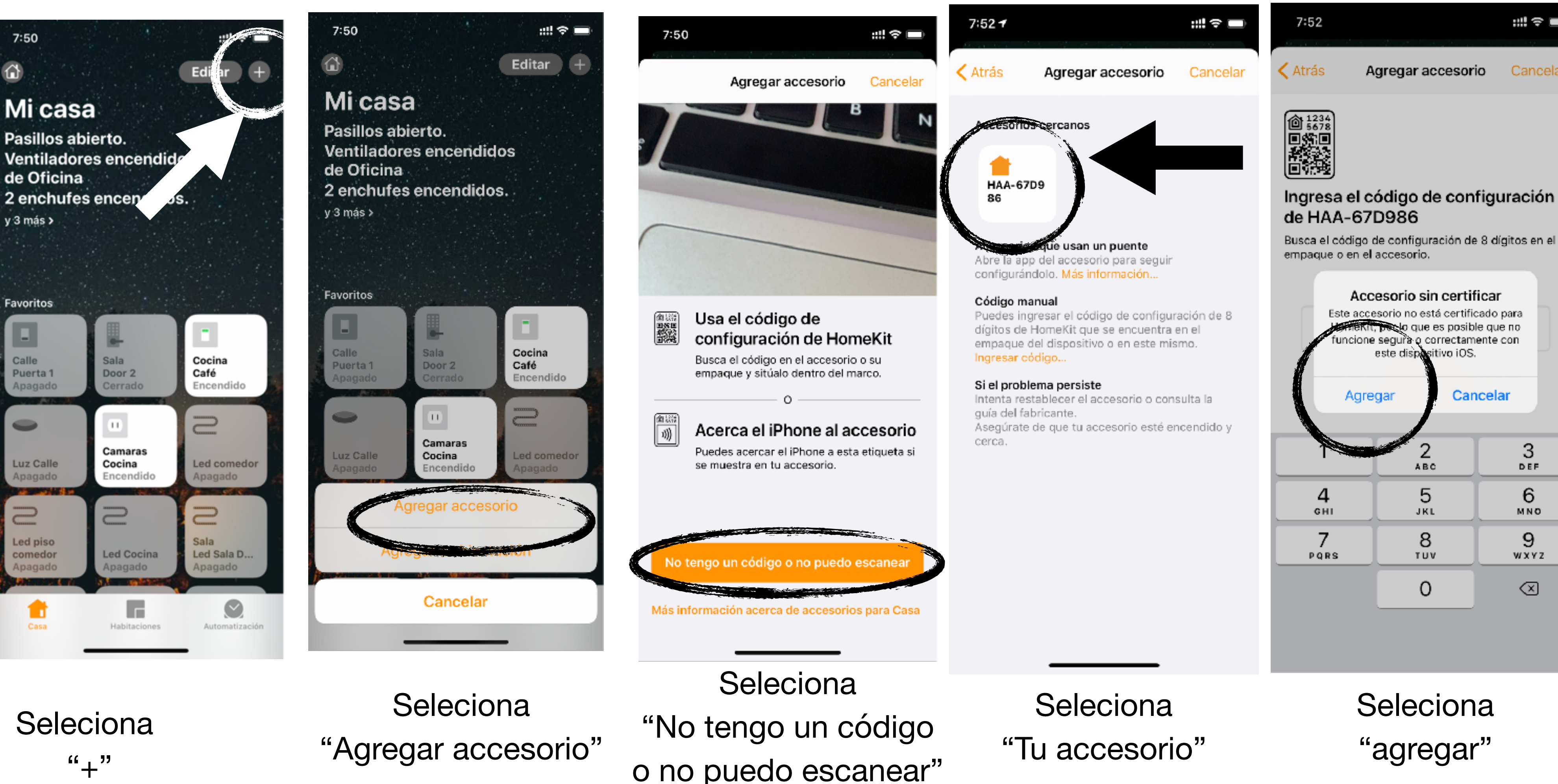

### iShopśHomekit

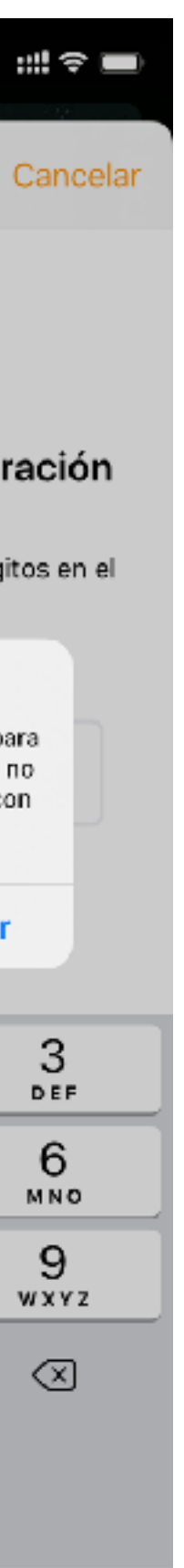

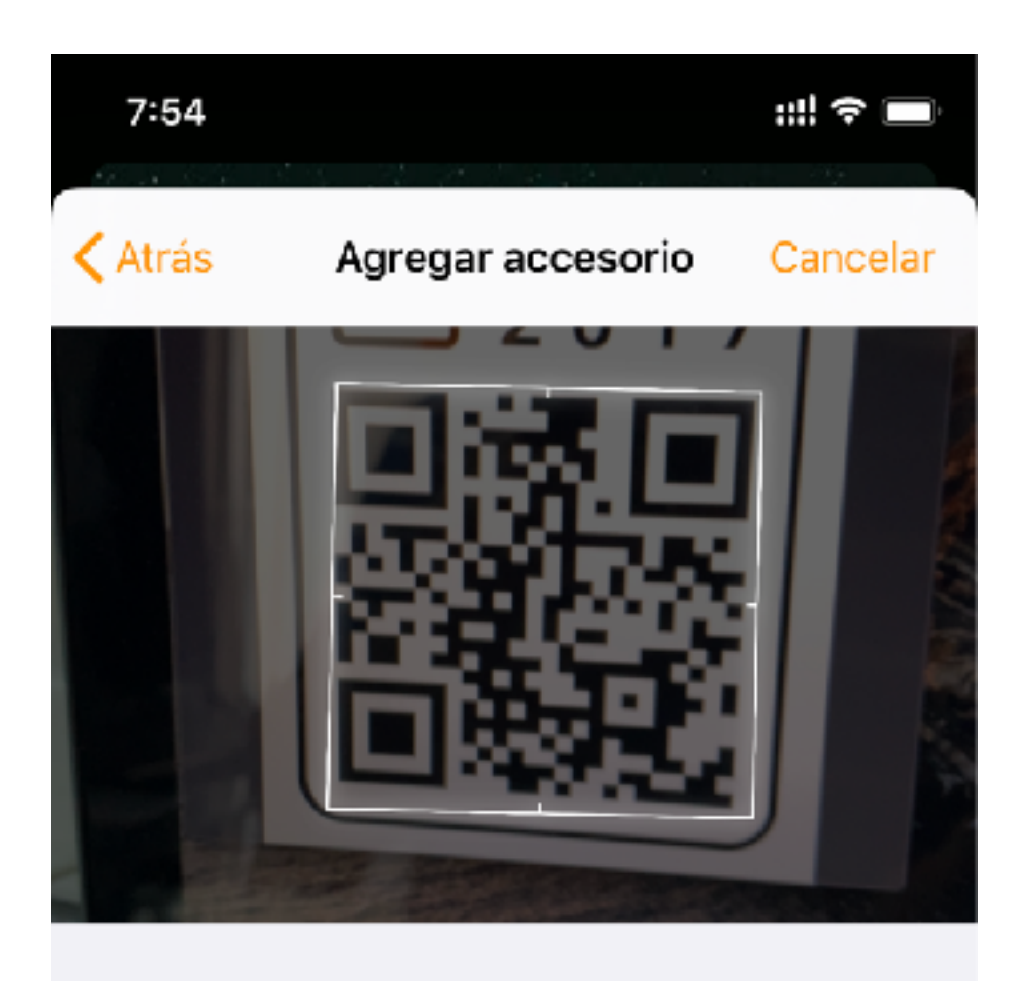

podrás agregarlo de 2 formas

2.- escaneando con la cámara

1.- poniendo el código manual mente a disfrutar de tu accesorio

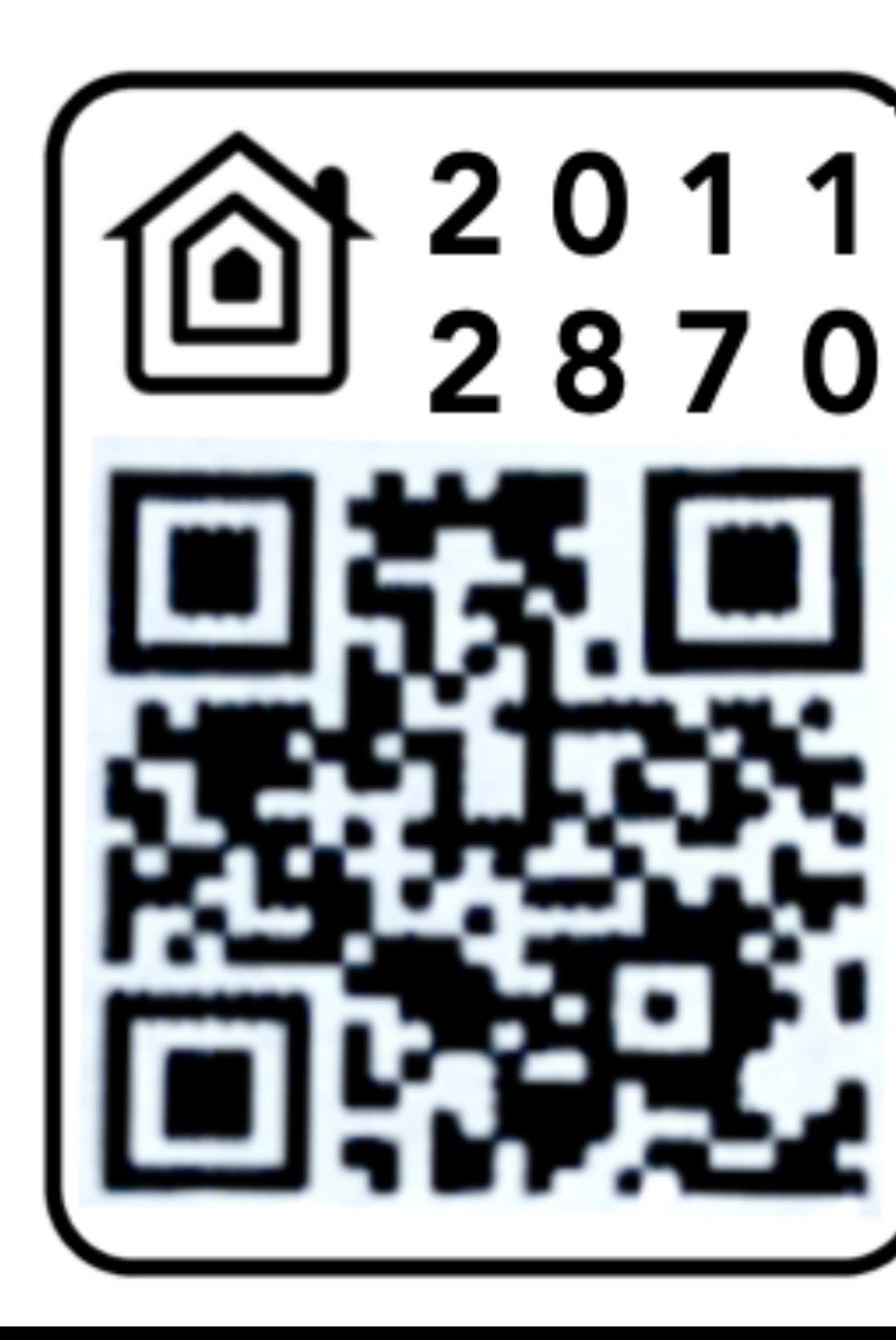

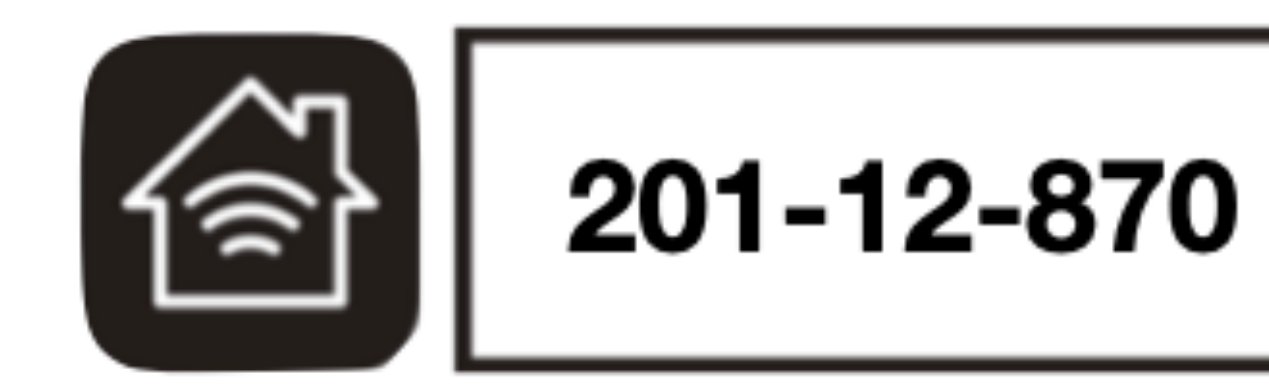

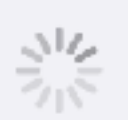

#### Agregando

Asegúrate de que se mantenga cerca y conectado a la corriente.

### LISTO!!

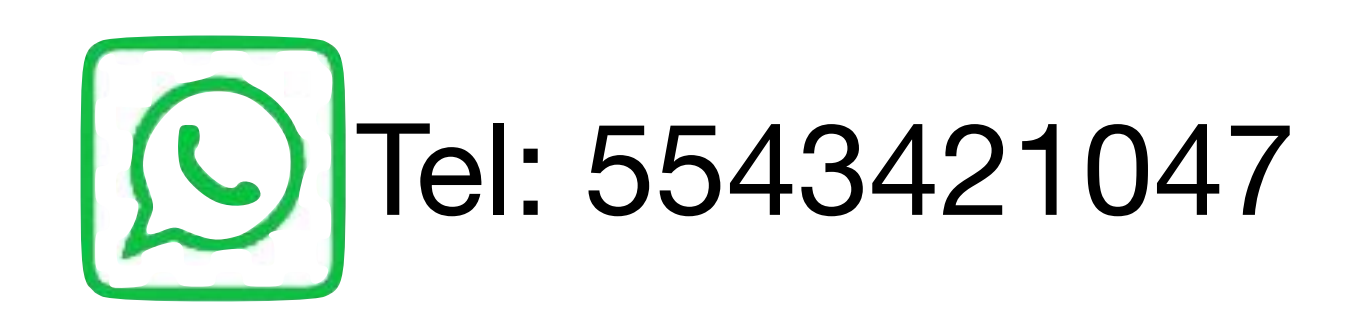

# iShopóHomekit

Soporte: Lunes-Viernes10:00 a.m a 6:00 P.m. Sabados 11:00 a.m a 3:00 P.m.

**Reset del apagador** Si por alguna Ocasión cambias de modem de internet o bien quieres restablecer el dispositivo tendrás que apagar Y prender 10 veces seguidas de manera rápida para entrar

de nuevo a la red wifi sonoff#######

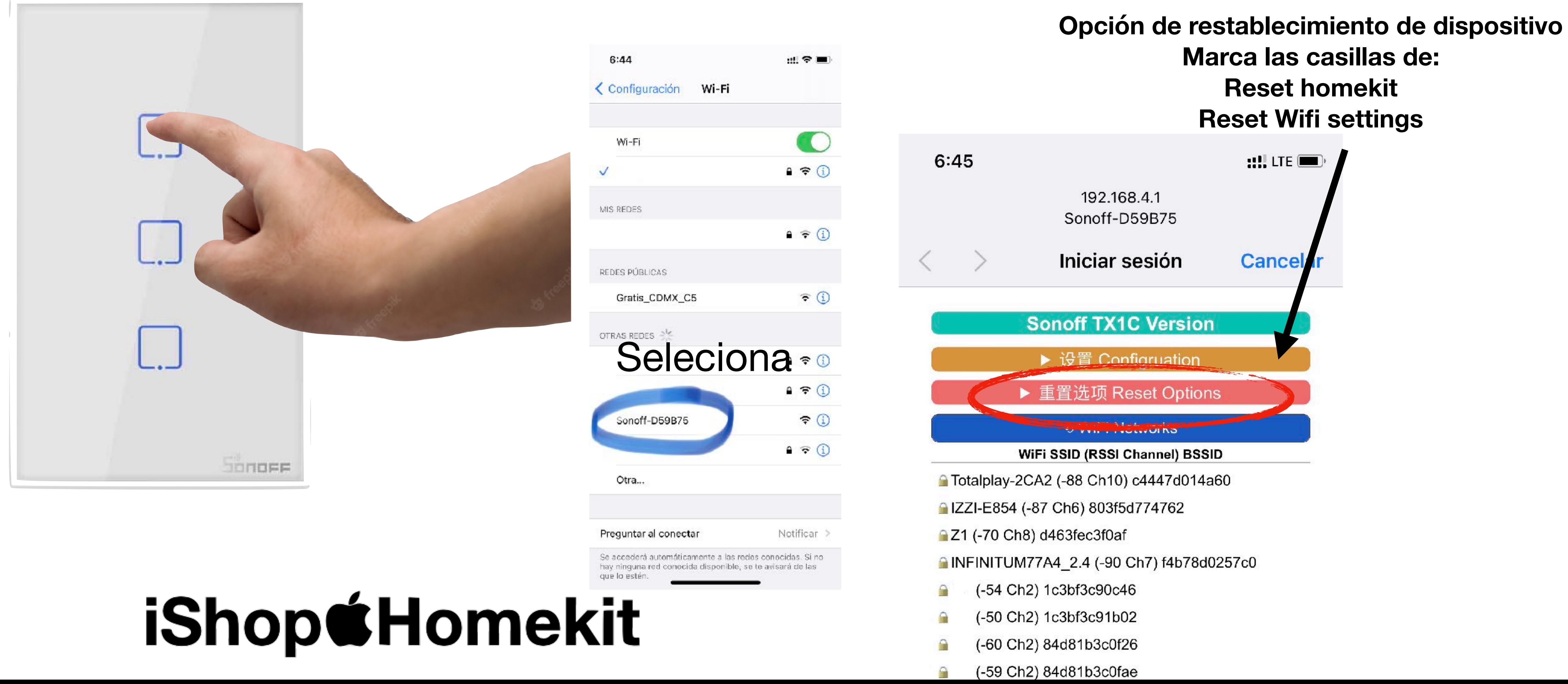